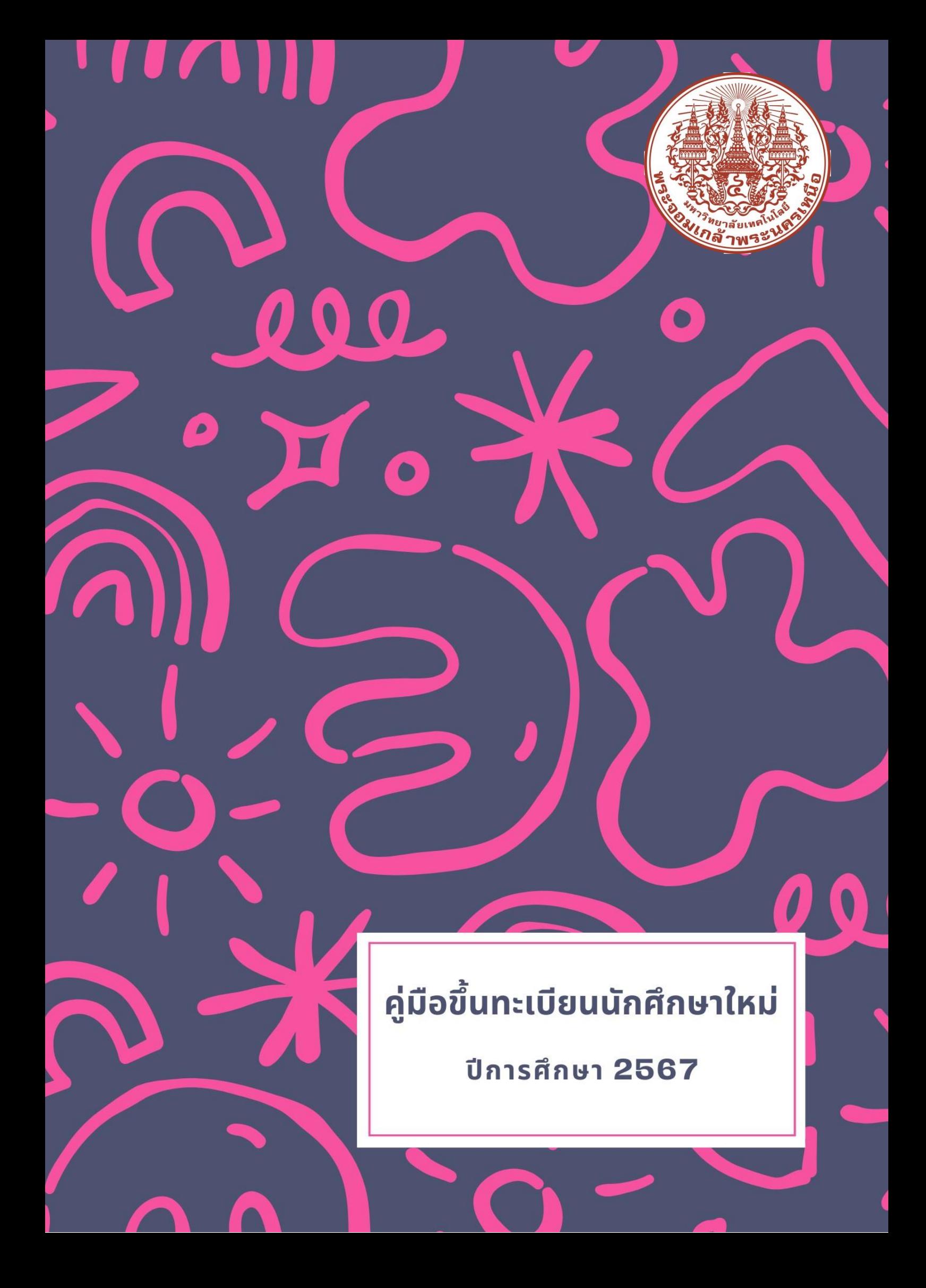

# สารบัญ

### ระดับประกาศนียบัตรวิชาชีพ และระดับปริญญาตรี

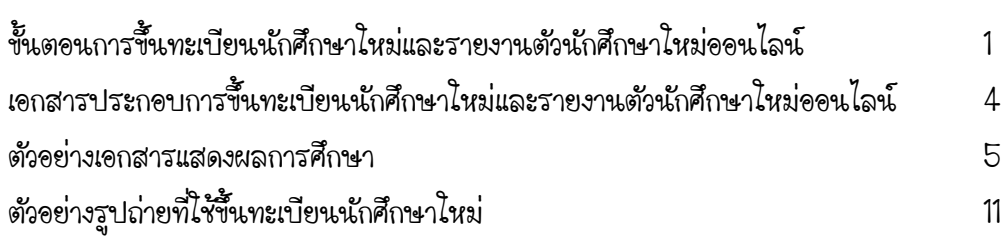

### ระดับบัณฑิตศึกษา

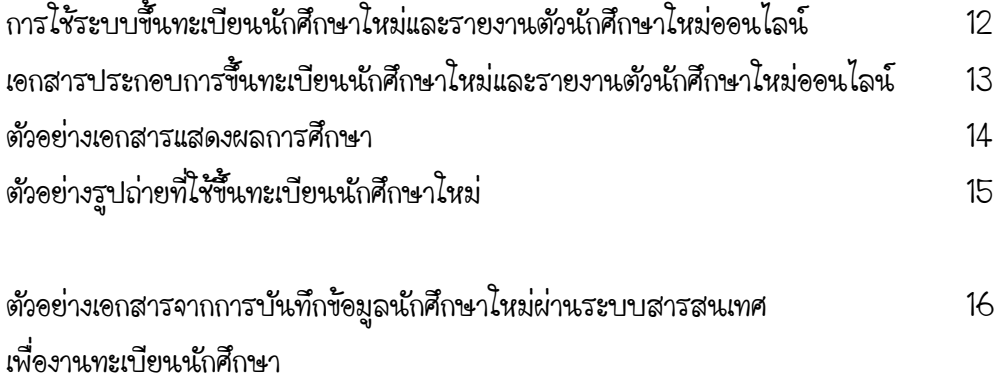

### หน้า

# การขึ้นทะเบียนนักศึกษาใหม่

การขึ้นทะเบียนนักศึกษาใหม่ หมายถึง ผู้ที่มีสิทธิ์เข้าศึกษาในมหาวิทยาลัยเทคโนโลยีพระจอมเกล้า พระนครเหนือได้รายงานตนเพื่อรับรองการเป็นนักศึกษา โดยยื่นหลักฐานตามที่มหาวิทยาลัยกำหนด ทั้งนั้ ต้องดำเนินการตามเวลาที่กำหนด ซึ่งผู้ที่ชำระเงินแล้วจะได้รับเลขประจำตัวนักศึกษาเพื่อแสดงสถานภาพการเป็น นักศึกษา

ขั้นตอนการขึ้นทะเบียนนักศึกษาใหม่และรายงานตัวนักศึกษาใหม่ออนไลน์

## ระดับประกาศนียบัตรวิชาชีพ และปริญญาตรี

หลังจากที่มหาวิทยาลัยประกาศรายชื่อผู้สอบคัดเลือก/ได้รับการคัดเลือกให้เข้าศึกษาต่อ ในมหาวิทยาลัย นักศึกษาจะต้องดำเนินการ ดังนี้

1. เข้าระบบสารสนเทศเพื่องานทะเบียนนักศึกษา (<https://reg.kmutnb.ac.th/registrar/home>) เพื่อชำระเงินค่าธรรมเนียมและค่าบำรุงการศึกษา

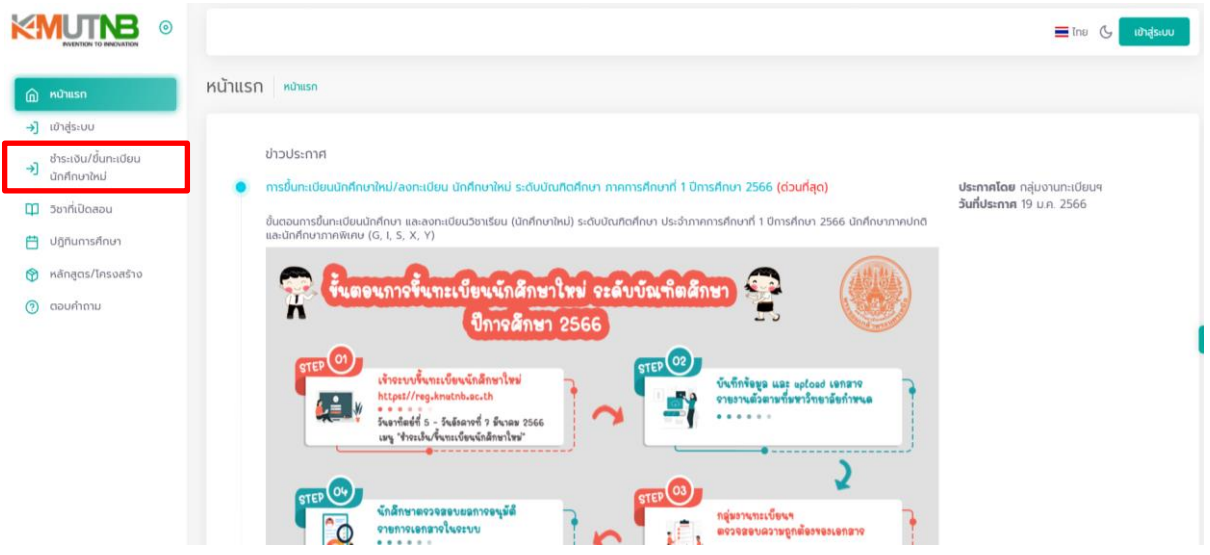

2. พิมพ์ใบแจ้งชำระเงิน และชำระเงินผ่านโมบายแบงก์กิ้ง หรือเคานเตอร์ธนาคารที่ระบุ ตามช่วงวัน ู และเวลาที่กำหนด

3. เมื่อชำระเงินค่าธรรมเนียมและค่าบำรุงการศึกษาแล้ว ระบบจะปรับสถานะการชำระเงินเป็น "ชำระ เงินแล้ว" นักศึกษาจะสามารถขึ้นทะเบียนนักศึกษาใหม่ ตามช่วงเวลาที่คณะ/วิทยาลัยประกาศ เพื่อบันทึก ประวัติและรายงานตัวนักศึกษาใหม่ตามกระบวนการต่อไป

4. เข้าระบบสารสนเทศเพื่องานทะเบียนนักศึกษา (<https://reg.kmutnb.ac.th/registrar/home>) เพื่อบันทึกประวัติและรายงานตัวนักศึกษาใหม่ โดยศึกษาคู่มือการขึ้นทะเบียนนักศึกษาใหม่ ระดับ ประกาศนียบัตรวิชาชีพและปริญญาตรีที่หน้าเว็บไซต์

5. ด าเนินการตามขั้นตอน บันทึกข้อมูลและอัปโหลดไฟล์เอกสารตามที่ระบุให้เรียบร้อย (โปรดดู ตัวอย่างเอกสาร รูปภาพนักศึกษา หน้า 5-11)

6. เจ้าหน้าที่ตรวจสอบเอกสารรายงานตัวนักศึกษาใหม่ผ่านระบบ หากเอกสารถูกต้องทุกรายการ เจ้าหน้าที่อนุมัติรายการเอกสาร

7. นักศึกษาพิมพ์เอกสารจากระบบฯ ได้แก่ โบแทนบัตรประจำตัวนักศึกษา แบบฟอร์มข้อมูลสำหรับ การเปิดบัญชีเงินฝากฯ คำรับรองนักศึกษา คำรับรองของผู้ปกครอง/ปกครองตนเอง และคำสัญญาการเข้าเรียน ของนักศึกษา

8. ลงลายมือชื่อในช่องที่ระบุให้ครบถ้วน และยื่นเอกสารตามช่วงเวลา และสถานที่ที่ระบุในเอกสารให้ ถูกต้องและครบถ้วน

"หากนักศึกษาไม่รายงานตัวนักศึกษาใหม่ หรือเข้าระบบรายงานตัวนักศึกษาใหม่ออนไลน์ แต่ไม่ได้รับการอนุมัติเอกสารทุกรายการ นักศึกษาจะมีสถานภาพ "ไม่มาขึ้นทะเบียน" และถือว่าการมอบตัว ่ นักศึกษาไหม่ไม่สมบูรณ์ และจะไม่สามารถดำเนินการได ๆ ที่เกี่ยวข้องกับลงทะเบียนวิชาเรียน เกรด หรืออื่น ๆ ได้"

# คุณวุฒิของผู้มีสิทธิ์เข้าศึกษาต่อในมหาวิทยาลัย

### ระดับประกาศนียบัตรวิชาชีพ (ปวช.) หลักสูตรเตรียมวิศวกรรมศาสตร์ ไทย-เยอรมัน ฐานวิทยาศาสตร์และเทคโนโลยี

1. ต้องเป็นผู้สำเร็จการศึกษาไนระดับชั้นมัธยมศึกษาปีที่ 3 (ม.3) (ไม่รับสอบเทียบ ม.3) โดยเมื่อ ส าเร็จการศึกษาแล้วผู้ที่เข้าศึกษาต่อจะต้องมีระดับผลการเรียนเฉลี่ย (GPA) เฉพาะชั้นมัธยมศึกษาปีที่ 3 (ม.3) ไม่ต่ำกว่า 2.50 หรือมีผลการเรียนรวมเฉลี่ยตลอดหลักสูตรชั้น ม.1-ม.3 ไม่ต่ำกว่า 2.50 โดยมหาวิทยาลัยจะ พิจารณาผลการเรียนจากระเบียนแสดงผลการเรียนหลักสูตรการศึกษาขั้นพื้นฐาน ช่วงชั้นที่ 3 มัธยมศึกษา ปีที่ 1-3 (ปพ.1:3) เท่านั้น

2. ผู้มีคุณสมบัติไม่เป็นไปตามข้อ 1 ต้องมีคุณสมบัติดังนี้ คือต้องสอบผ่านการเรียนในระดับชั้น มัธยมศึกษาปีที่ 4 (ม.4) เน้นกลุ่มสาระการเรียนรู้ทางด้านคณิตศาสตร์วิทยาศาสตร์และเทคโนโลยีโดยต้องมี ระดับผลการเรียนเฉลี่ยเฉพาะชั้นมัธยมศึกษาปีที่ 4 ไม่ต่ำกว่า 2.50 เท่านั้น

### ระดับปริญญาตรี 4 ปี/5 ปี

ต้องเป็นผู้สำเร็จการศึกษาไนสาขาวิชาตามที่มหาวิทยาลัยกำหนด ระดับประกาศนียบัตรวิชาชีพ (ปวช.) หรือ ระดับมัธยมศึกษาตอนปลาย (ม.6) คะแนนเฉลี่ยตามแต่ละโครงการกำหนด

#### ระดับปริญญาตรีต่อเนื่อง 2-3 ปี/ปริญญาตรีเทียบโอน 2-3 ปี

ต้องเป็นผู้สำเร็จการศึกษาไนสาขาวิชาตามที่มหาวิทยาลัยกำหนด ระดับประกาศนียบัตรวิชาชีพชั้นสูง (ปวส.) หรือประกาศนียบัตรอื่นใดที่มหาวิทยาลัยเทียบเท่าให้

## ผู้ที่สอบคัดเลือกได้ จะต้องไม่มีชื่อเป็นนิสิต หรือนักศึกษาไนสถาบันการศึกษาอื่น ซึ่งมีกำหนดเวลา เรียนตามวันและเวลาราชการ ยกเว้นมหาวิทยาลัยเปิด ตลอดระยะเวลาที่ศึกษาอยู่ในมหาวิทยาลัยนี้

หากปรากฏภายหลังว่าผู้สมัครมีคุณสมบัติไม่เป็นไปตามที่กำหนดหรือขาดคุณสมบัติข้อไดข้อหนึ่งตามที่ ้ ระบุไว้อยู่ก่อนทำการสมัครสอบคัดเลือก จะถูกตัดสิทธิ์ในการสอบคัดเลือกครั้งนั้นๆ และแม้จะได้ขึ้นทะเบียนเป็น นักศึกษาของมหาวิทยาลัยเรียบร้อยแล้วก็ตาม จะถูกถอนสภาพจากการเป็นนักศึกษาทันที

 ก่ อน เปิ ดภา ค เ รี ย น ใ ห้นั ก ศึ กษาเ ข้า ระบบ สา ร ส น เ ท ศ เพื่ องาน ทะ เบี ย นนั ก ศึ กษา (<https://reg.kmutnb.ac.th/registrar/home>) โดยใช้ICIT Account พิมพ์ผลการลงทะเบียนเพื่อ ิตรวจสอบกับตารางเรียน กรณีต้องการเพิ่ม/ถอนวิชาเรียน/เปลี่ยนตอน ให้ดำเนินการช่วงเวลาตามปฏิทิน การศึกษา

นักศึกษาติดตามวันและเวลาไนการรับบัตรประจำตัวนักศึกษาได้ทางเว็บไซต์ของมหาวิทยาลัย หรือประกาศของธนาคารกรุงเทพ

เอกสารประกอบการขึ้นทะเบียนนักศึกษาใหม่ และรายงานตัวนักศึกษาใหม่ออนไลน์ ระดับประกาศนียบัตรวิชาชีพและระดับปริญญาตรี

#### ระดับประกาศนียบัตรวิชาชีพ และปริญญาตรี

เอกสารประกอบการรายงานตัวนักศึกษาใหม่ส่งผ่านระบบรายงานตัวนักศึกษาใหม่ออนไลน์ประกอบด้วย 1. **เอกสารแสดงผลการศึกษาฉบับสำเร็จศึกษา (.pdf)** สแกนไฟล์หลักฐานเอกสารแสดงผลการศึกษา, Transcript ทั้งด้านหน้าและหลัง ซึ่งประกอบด้วย <mark>ผลการเรียนเฉลี่ยตลอดหลักสูตร (6 ภาคการศึกษา),</mark> <u>วันอนุมัติผลจบการศึกษา, สาเหตุที่ลาออก, วันที่สำเร็จการศึกษา, ลายเซ็นผู้อำนวยการ และตราประทับรับรอง</u> การส าเร็จการศึกษา หากมีเอกสารมากกว่า 1 หน้าต้องรวมไฟล์ให้เป็นไฟล์เดียวกัน

หลักฐานการศึกษาที่ใช้ในแต่ละระดับการศึกษา มีดังนี้

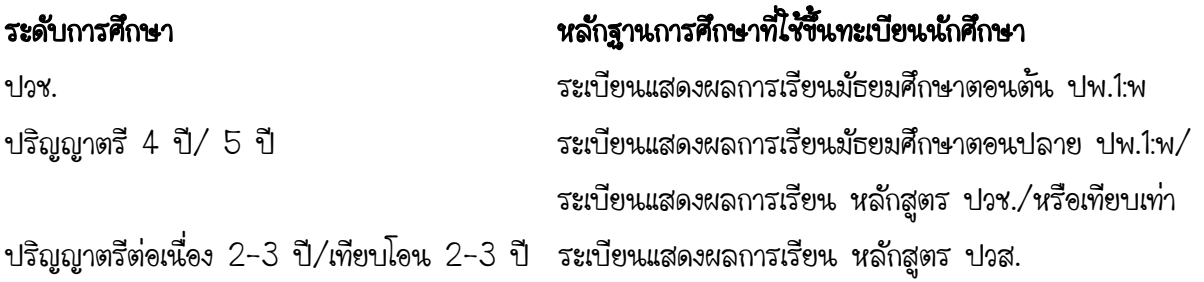

2. ทะเบียนบ้าน (.pdf) แสกนไฟล์หน้ารายการเกี่ยวกับบ้าน (หน้าที่มีเลขที่บ้าน) และหน้าที่มีชื่อ นักศึกษาปรากฏอยู่ในหน้าเดียวกัน

3. บัตรประจำตัวประชาชน (.pdf) สแกนไฟล์เฉพาะด้านหน้าของบัตรประชาชน

4. ไฟล์รูปถ่ายนักศึกษา (.jpg) ไฟล์รูปดิจิตอลหรือสแกนรูปถ่ายตามระเบียบมหาวิทยาลัย ขนาด ไม่เกิน 2MB (ตัวอย่างหน้า 11)

<u>หมายเหตุ</u> กรณีที่ชื่อ-สกุล, คำนำหน้านาม, ชั้นยศ ของนักศึกษาไม่ตรงกับหลักฐานการสำเร็จการศึกษาจาก ี สถาบันเดิม ให้แนบสำเนาสำคัญการเปลี่ยนชื่อ-สกุล, สำเนาทะเบียนสมรส, สำเนาไบสำคัญแต่งตั้งชั้นยศที่มีชื่อ ี ของนักศึกษาพร้อมทั้งส่วนหัว/ท้ายของคำสั่ง (.pdf) ถ้าไม่มี ไม่ต้องแนบไฟล์

#### ข้อแนะนำ

1. แสกนเอกสารทุกฉบับเป็น .pdf ขนาด A4 เท่านั้น และรับรองสำเนาถูกต้องกำกับไนสำเนาทุกฉบับ

2. สำเนาหลักฐานทุกฉบับ เขียนเลขประจำตัวนักศึกษา 13 หลัก ชื่อย่อสาขาวิชา **ที่มุมบนด้านขวา** ของเอกสาร ดังตัวอย่างต่อไปนี้

ชื่อย่อสาขาวิชา ME และชื่อย่อสาขาวิชา

เ**ลขประจำตัว นศ. 67-010016-1001-2 มมบนด้านขวา เขียนเลขประจำตัว 13 หลัก** 

## ตัวอย่างเอกสารแสดงผลการศึกษา

## ส าหรับผู้ที่ส าเร็จการศึกษาระดับมัธยมศึกษาตอนต้นและตอนปลาย

 ให้นักศึกษาตรวจสอบความครบถ้วนของเอกสารตามกรอบสีแดง ไม่มีจุดใดจุดหนึ่ง ถือว่าเอกสาร ไม่สมบูรณ์ แสกนเอกสารให้ครบทั้งด้านหน้าและด้านหลัง เรียงลำดับหน้า 1-2 บันทึกรวมเป็น 1 ไฟล์

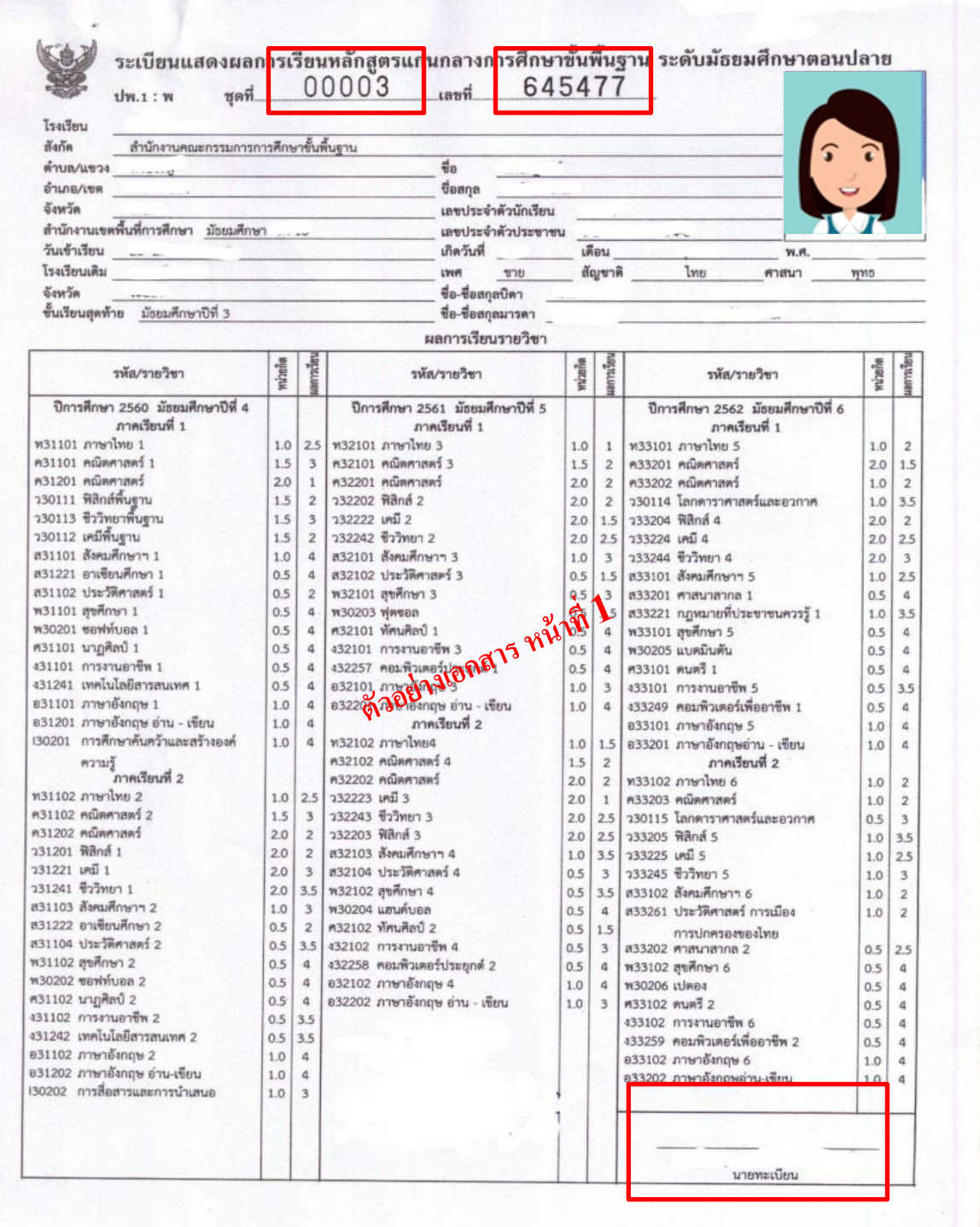

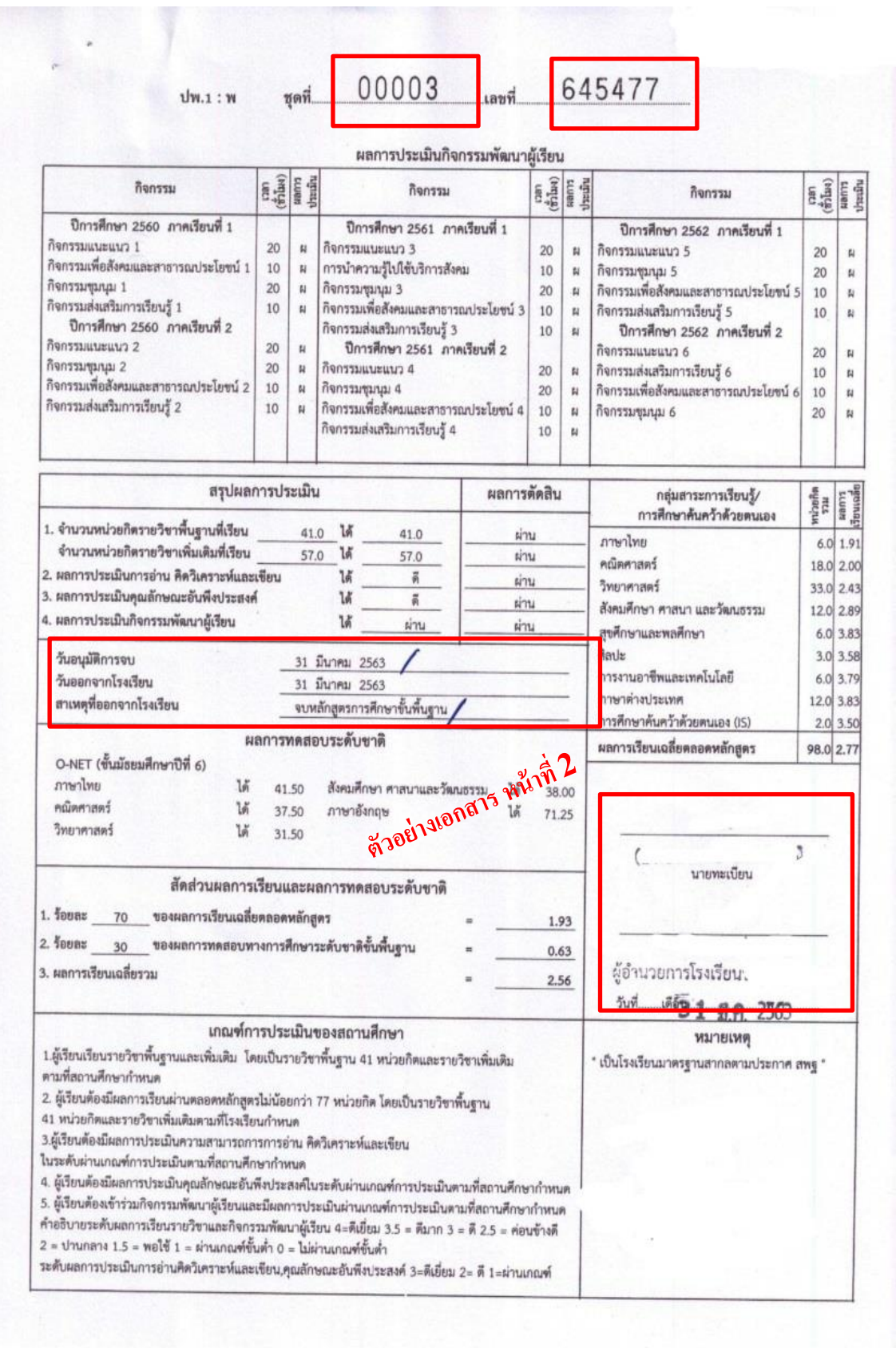

# สำหรับผู้ที่สำเร็จการศึกษาระดับปวช.-ปวส.

ให้นักศึกษาตรวจสอบความครบถ้วนของเอกสารตามกรอบสีแดง ไม่มีจุดใดจุดหนึ่ง ถือว่าเอกสาร ไม่สมบูรณ์ แสกนเอกสารไห้ครบทั้งด้านหน้าและด้านหลัง เรียงลำดับหน้า 1-2 บันทึกรวมเป็น 1 ไฟล์

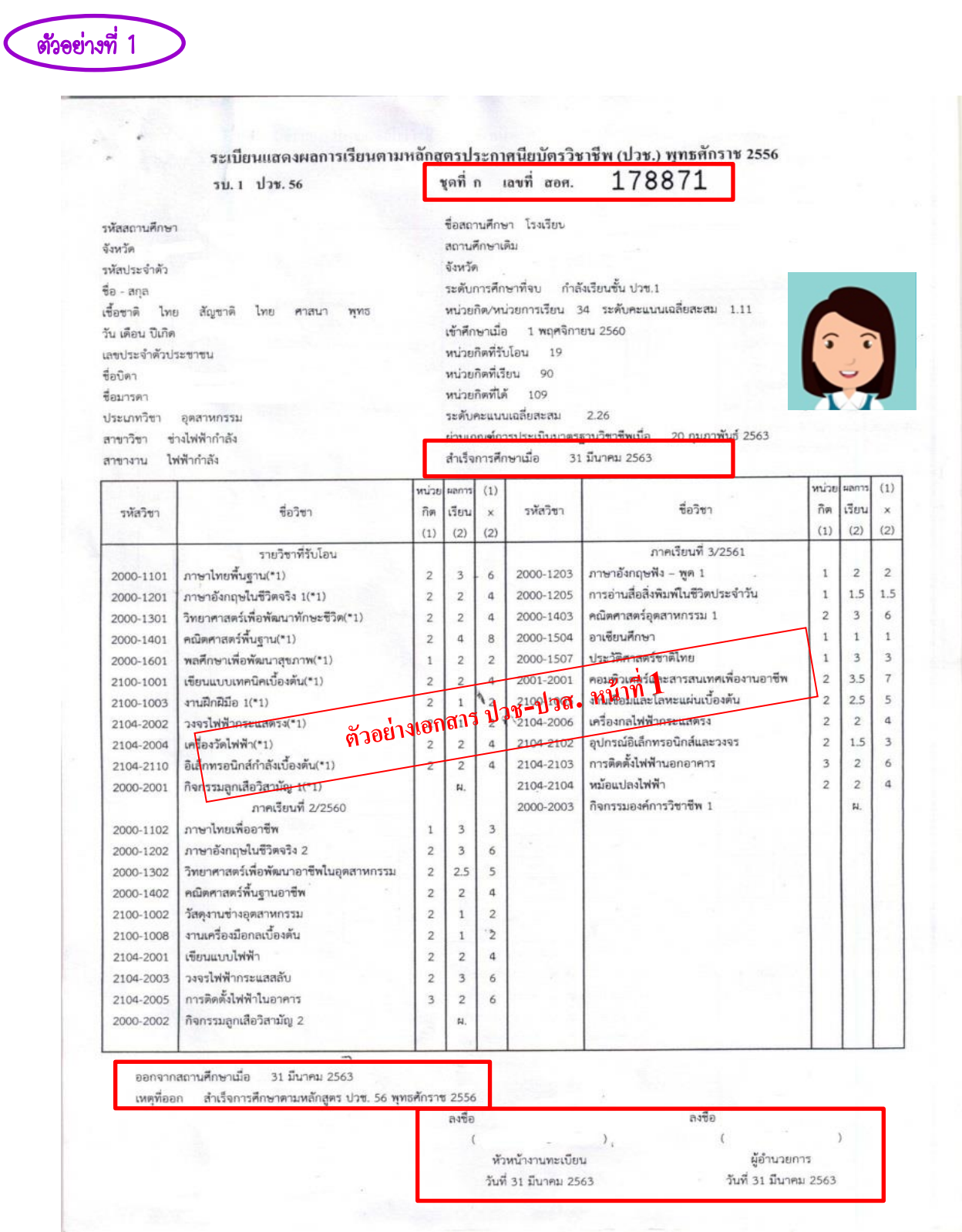

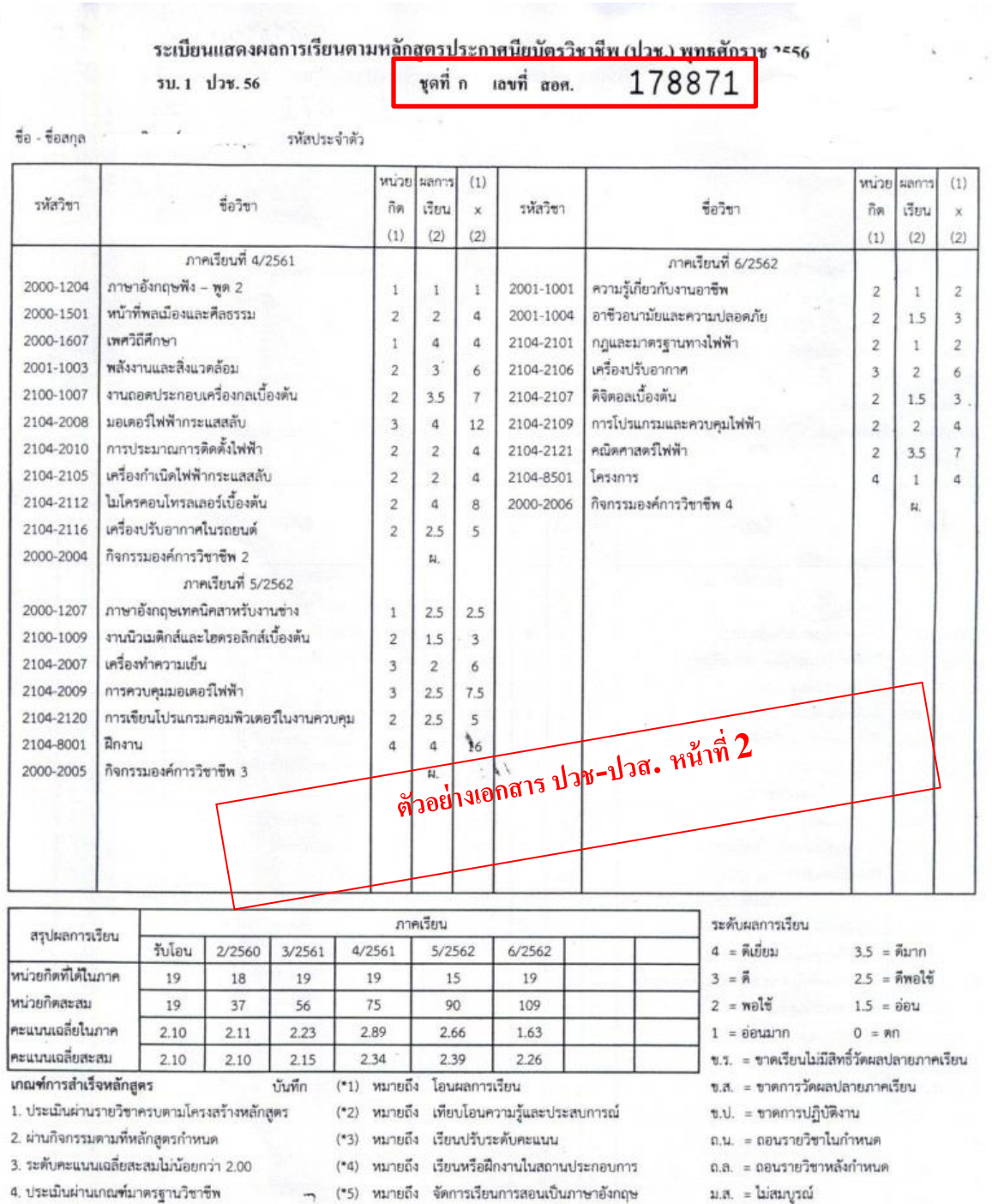

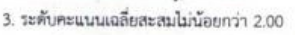

4. ประเมินผ่านเกณฑ์มาตรฐานวิชาชีพ

บันทึก .....

) (\*5) หมายถึง จัดการเรียนการสอนเป็นภาษาอังกฤษ

 $\sim$   $\alpha$ 

ม.ส. = ไม่สมบูรณ์

ม.ท. = ไม่สามารถเข้าวัคผลปลายภาคเรียนทดแทน ม.ก. = ไม่นับหน่วยกิตเพื่อสำเร็จการศึกษา

ท. = ทุจริต

 $u_{n} = \sin u$ 

ม.ผ. = ไม่ผ่าน

# **ตัวอย่างที่ 2**

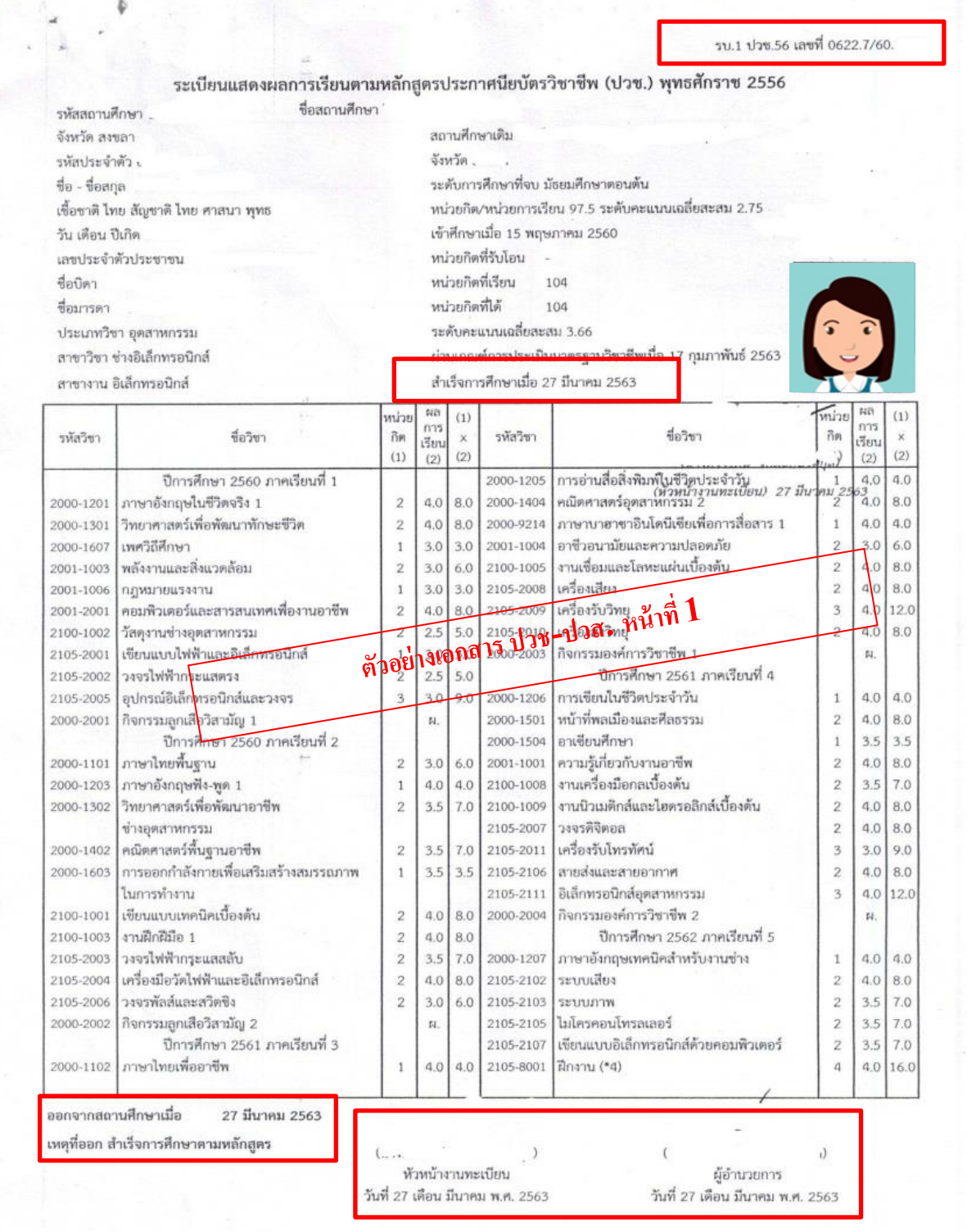

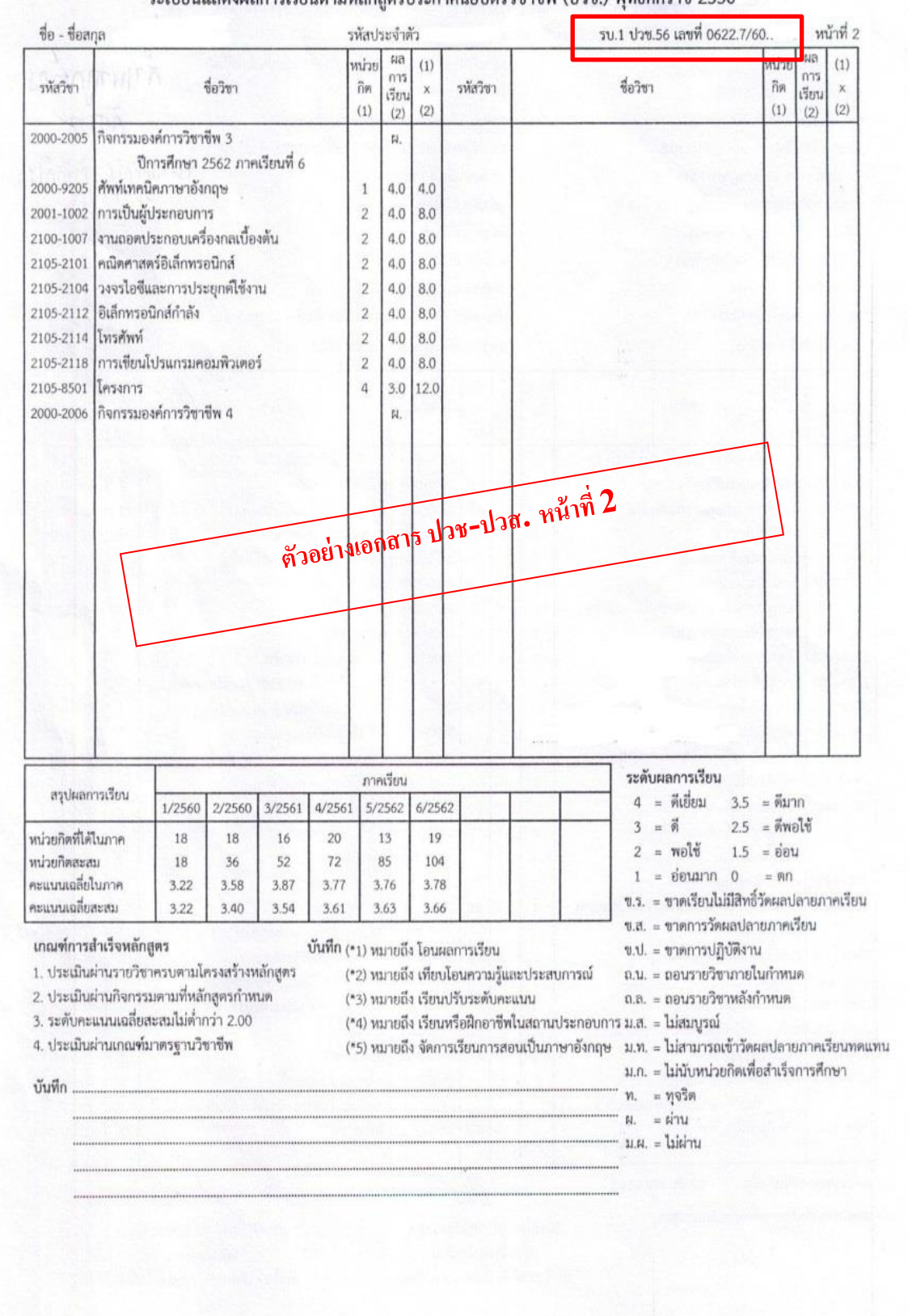

ระเบียนแสดงผลการเรียนตามหลักสูตรประกาศนียบัตรวิชาชีพ (ปวช.) พุทธศักราช 2556

# ตัวอย่างรูปถ่าย สำหรับ upload ในระบบขึ้นทะเบียนนักศึกษาไหม่ ระดับประกาศนียบัตรวิชาชีพ และระดับปริญญาตรี

**รูปถ่ายนักศึกษ**า สำหรับอัปโหลดไฟล์รูปภาพนักศึกษาไนระบบขึ้นทะเบียนนักศึกษาไหม่ ไช้รูปถ่าย ที่แต่งกายด้วยเครื่องแบบนักศึกษาของมหาวิทยาลัยที่ถูกต้องตามระดับการศึกษา รูปหน้าตรง ขนาด 1 นิ้ว ขนาดไฟล์ไม่เกิน 2 MB ต้องไม่ใช่รูปภาพที่ผ่านการใช้แอปตกแต่งรูป และรูปแบบไฟล์เป็น .jpg เท่านั้น

#### ระดับประกาศนียบัตรวิชาชีพ

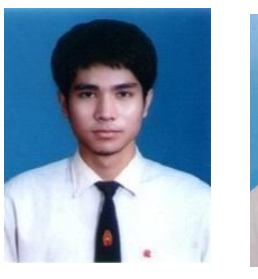

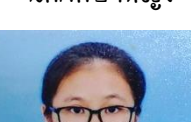

 นักศึกษาชาย นักศึกษาหญิง แบบปัก คัทเตอร์ รูปคัทเตอร์ปักด้วยไหมสีแดงสด

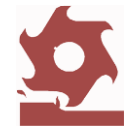

⮚นักศึกษาชาย สวมเสื้อเชิ้ตสีขาว สวมเนคไทของมหาวิทยาลัย

 $\Box$  นักศึกษาหญิง สวมเสื้อเชิ้ตสีขาว ติดกระดุมของมหาวิทยาลัย ติดเข็มพระมหามงกุฎที่อกด้านซ้าย

### ระดับปริญญาบัณฑิต (ปริญญาตรี)

นักศึกษาชาย นักศึกษาหญิง

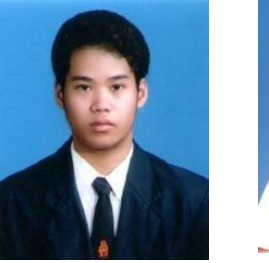

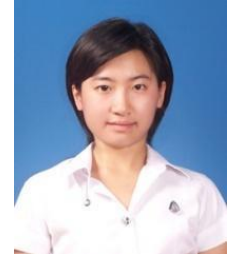

- $\Box$  นักศึกษาชาย สวมเสื้อเชิ้ตสีขาวด้านไน สวมเนคไทของมหาวิทยาลัย สวมสูทสีกรมท่าหรือสีดำ เสื้อเชิ้ตและสูทต้องไม่มีลวดลาย
- $\Box$  นักศึกษาหญิง สวมเสื้อเชิ้ตสีขาว ติดกระดุมของมหาวิทยาลัย ติดเข็มพระมหามงกุฎที่อกด้านซ้าย

# การใช้ระบบขึ้นทะเบียนนักศึกษาใหม่และรายงานตัวนักศึกษาใหม่ออนไลน์ ระดับบัณฑิตศึกษา

#### ระดับบัณฑิตศึกษา

หลังจากที่มหาวิทยาลัยประกาศรายชื่อผู้มีสิทธ์เข้าศึกษาต่อไนมหาวิทยาลัย นักศึกษาจะต้องดำเนินการ ดังนี้

1. เข้าระบบบริการการศึกษา มหาวิทยาลัยเทคโนโลยีพระจอมเกล้าพระนครเหนือ ([https://reg.kmutnb.ac.th/registrar/home](https://reg.kmutnb.ac.th/registrar/home)))

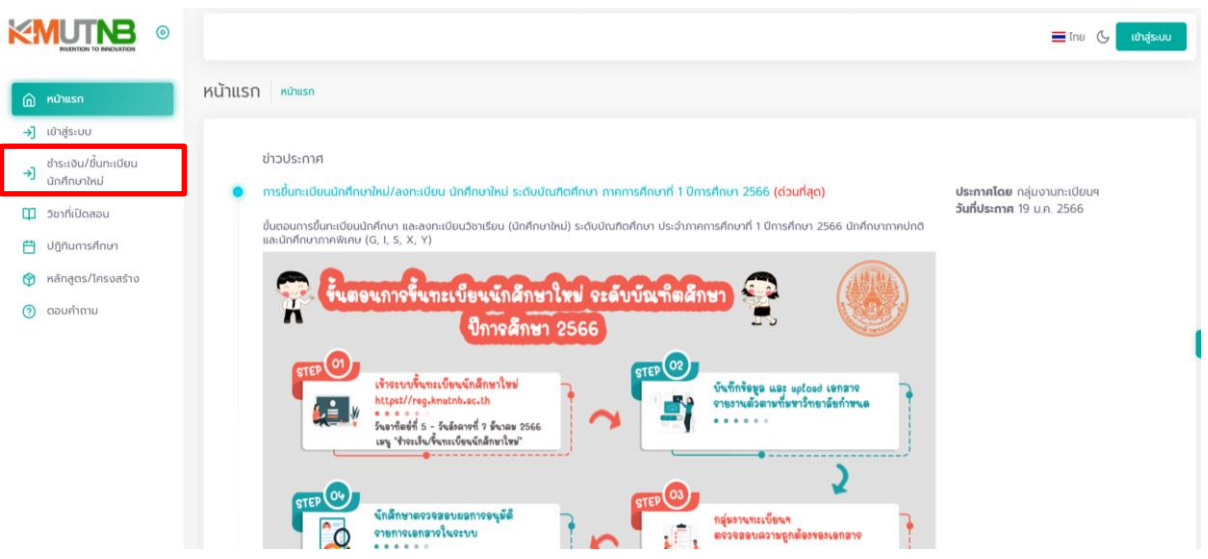

2. ศึกษาคู่มือการขึ้นทะเบียนนักศึกษาใหม่ ระดับบัณฑิตศึกษา (ป.โท/ป.เอก) ที่หน้าเว็บไซต์

.3. ดำเนินการตามขั้นตอน บันทึกข้อมูลและอัปโหลดไฟล์เอกสารตามที่ระบุไห้เรียบร้อย (โปรดดู ตัวอย่างเอกสาร รูปภาพนักศึกษา (ตัวอย่างรูปถ่ายหน้า 14-15))

4. เจ้าหน้าที่ตรวจสอบเอกสารรายงานตัวนักศึกษาใหม่ผ่านระบบ หากเอกสารถูกต้องทุกรายการ เจ้าหน้าที่อนุมัติรายการเอกสาร

5. นักศึกษาพิมพ์เอกสารจากระบบฯ ได้แก่ ไบแทนบัตรประจำตัวนักศึกษา แบบฟอร์มข้อมูลสำหรับ การเปิดบัญชีเงินฝากฯ คำรับรองนักศึกษา คำรับรองของผู้ปกครอง/ปกครองตนเอง และคำสัญญาการเข้าเรียน ของนักศึกษา

6. ลงลายมือชื่อในช่องที่ระบุให้ครบถ้วน และยื่นเอกสารตามช่วงเวลา และสถานที่ที่ระบุในเอกสาร

- 7. นักศึกษาใหม่พบที่ปรึกษาตามที่ระบุในท้ายประกาศรายชื่อผู้มีสิทธิเข้าศึกษาต่อ
- 8. ลงทะเบียนออนไลน์ และชำระเงินผ่านโมบายแบงก์กิ้ง หรือเคานเตอร์ธนาคารที่ระบุ

# เอกสารประกอบการขึ้นทะเบียนนักศึกษาใหม่ และรายงานตัวนักศึกษาใหม่ออนไลน์ ระดับบัณฑิตศึกษา

เอกสารประกอบการขึ้นทะเบียนนักศึกษาใหม่และรายงานตัวนักศึกษาใหม่ออนไลน์ ระดับบัณฑิตศึกษา ๆ ไระกอบด้วย

1. เอก**สารแสดงผลการศึกษาฉบับการสำเร็จศึกษา (.pdf)** แสกนไฟล์หลักฐานเอกสารแสดงผล ี การศึกษา (Transcript) ทั้งด้านหน้าและหลัง <mark>ที่มีวันอนุมัติผลจบการศึกษา, สาเหตุที่ลาออก และวันที่สำเร็จ</mark> การศึกษา หากเอกสารมีมากกว่า 1 หน้าต้องรวมไฟล์ให้เป็นไฟล์เดียวกัน

หลักฐานการศึกษาที่ใช้ในแต่ละระดับการศึกษา มีดังนี้

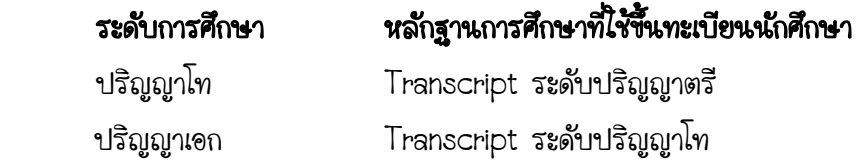

2. ทะเบียนบ้าน (.pdf) แสกนไฟล์หน้ารายการเกี่ยวกับบ้าน (หน้าที่มีเลขที่บ้าน) และหน้าที่มีชื่อ นักศึกษาปรากฏอยู่ในหน้าเดียวกัน

3. บัตรประจำตัวประชาชน (.pdf) แสกนไฟล์เฉพาะด้านหน้าของบัตรประชาชน

4. ไฟล์รูปถ่ายชุดนักศึกษา (.jpg) ไฟล์รูปดิจิตอลหรือแสกนรูปถ่ายตามระเบียบมหาวิทยาลัย ขนาด ไม่เกิน 2MB (ตามตัวอย่างหน้า 15)

<mark>หมายเหตุ</mark> กรณีที่ชื่อ-สกุล, คำนำหน้านาม, ชั้นยศ ของนักศึกษาไม่ตรงกับหลักฐานการสำเร็จการศึกษาจาก ี สถาบันเดิม ไห้แนบสำเนาสำคัญการเปลี่ยนชื่อ-สกุล, สำเนาทะเบียนสมรส, สำเนาไบสำคัญแต่งตั้งชั้นยศที่มีชื่อ ของนักศึกษาพร้อมทั้งส่วนหัว/ท้ายของค าสั่ง (.ยpdf) ถ้าไม่มี ไม่ต้องแนบไฟล์

### ตัวอย่างเอกสารแสดงผลการศึกษา

#### <u>สำหรับผู้ที่สำเร็จการศึกษาระดับปริญญาตรีขึ้นไป</u>

ไห้นักศึกษาตรวจสอบความครบถ้วนของเอกสาร ซึ่ง<mark>ต้องปรากฏวันอนุมัติผลจบการศึกษา</mark> ้<mark>ในไบแสดงผลการศึกษาตลอดหลักสูตร (รูปแบบเป็นไปตามสถานศึกษาเดิม)</mark> หากไม่ปรากฏ ถือว่าเอกสาร ไม่สมบูรณ์ หากเอกสารมีมากกว่า 1 แผ่น แสกนเอกสารไห้ครบ เรียงลำดับหน้า 1-2 บันทึกรวมเป็น 1 ไฟล์

KING MONGKUT'S UNIVERSITY OF TECHNOLOGY NORTH BANGKOK **BANGKOK THAILAND** OFFICIAL TRANSCRIPT OF RECORDS **GRADUATE COLLEGE**  $\begin{tabular}{ll} \bf NAME IN THAT & \textit{m--minim} & \textit{fame} \\ \bf NAME & \textit{m--minim} & \textit{m\_minim} \\ \end{tabular}$ **RECORD NO** CANALITIES DATE OF ADMISSION **AND IT AND IT AND IT AND IT AND IT AND IT AND IT AND IT AND IT AND IT AND IT AND IT AND IT AND IT AND IT AND IT AND IT AND IT AND IT AND IT AND IT AND IT AND IT AND IT AND IT AND IT AND IT AND IT AND IT** DATE OF BIRTH **FOR THE PARTIES PREVIOUS DEGREE** DATE OF GRADUATION June 28, 2021 **DEGREE CONFERRED** *Elizabeth Contents Like* or Keyser of FIELD OF SPECIALIZATION AND HELD OF SPECIALIZATION COURSE NO. COURSE TITLES CRD. GRD. COURSE NO. **COURSE TITLES** CRD GRD **PR MORDEER 2009** CROUSE TRADINA and Homesch Walloching to Mangeron mismake Systems  $\mathcal{M}$  $\bar{1}$ arennes informate behology inject. **Император**  $\mathbf{m}$ 47410 Edit - Havenslav Because Mandag  $-16$  $\mathbf{r}$ 47410 Obt. Bandana busiligance and Analytics  $1 - 1$ ตัวอย่างเอกสารแสดงผลการศึกษา 210 MORNING 2019 ระดับบัณฑิตศึกษา  $\qquad \qquad \Box \qquad h$ 4701-9-61 Eliphal Economy  $\begin{tabular}{lcccccc} C1(1111111)& & & & & \\ \hline C1(1111111)& & & & & \\ \hline C1(111111)& & & & & \\ \hline & & & & & \\ \hline & & & & & & \\ \hline$ CEIXIEI Scholal Toylork Mongaron of Information Systems for Bigini  $5 - 10$ Balma I" HIABATER 2020 (1982) 8404 Indianandant Riado 1982 E.M. Rosings, Information Sergest PRESTA - Digital Estherhalt De Motives - 2 1964  $\mathbb{R}^M$  -notation,  $\mathbb{R}^m$ smeriters - supposition books  $\mathbf{g}_i$  $\sim$ monitor Custosa Balatinskip Management  $\mathbb{R}$ - in- $\Gamma$  important to another function for  $\Gamma$  ,  $\Gamma$  ,  $\Gamma$  $-288$ Ford Coulin Romal **Fresh Perines** 开工厂 Completies Crade Phint Scorage  $350$ COURSE REQUIREMENTS COMPLETED A CUMULATIVE GRADE POINT AVERAGE OF 3.00 IS REQUIRED FOR GRADUATION. ljer. max 10. Elevel manager twent 193 **BEERFIELD** than Paul In Australia and Membership ORIGINALISTICS DESIGNATION NOT VALID WITHOUT SEAL PAGE 1 OF 1

## ตัวอย่างรูปถ่ายนักศึกษา สำหรับ upload

**รูปถ่ายนักศึกษา** สำหรับอัปโหลดไฟล์รูปภาพนักศึกษาไนระบบฯ เพื่อขึ้นทะเบียนนักศึกษาไหม่ ไช้รูป ถ่ายที่แต่งกายด้วยเครื่องแบบนักศึกษาของมหาวิทยาลัยที่ถูกต้องตามระดับการศึกษา รูปหน้าตรง ขนาด 1 นิ้ว ขนาดไฟล์ไม่เกิน 2 MB ต้องไม่ใช่รูปภาพที่ผ่านการใช้แอปตกแต่งรูป และรูปแบบไฟล์เป็น .jpg เท่านั้น

#### ระดับบัณฑิตศึกษา (ปริญญาโท/เอก)

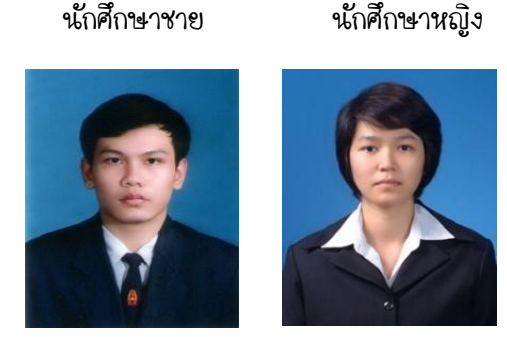

- $\Box$  นักศึกษาชาย สวมเสื้อเชิ้ตสีขาวด้านไน สวมเนคไทสีกรมท่าหรือสีดำ สวมสูทสีกรมท่าหรือสีดำ เสื้อเชิ้ต เนคไทและสูท ต้องไม่มีลวดลาย
- $\Box$  นักศึกษาหญิง สวมเสื้อเชิ้ตสีขาวด้านไน สวมสูทสีกรมท่าหรือสีดำ เสื้อเชิ้ตและสูทต้องไม่มีลวดลาย

#### กรณีรับราชการ

#### ระดับปริญญาบัณฑิต (ปริญญาตรี) และระดับบัณฑิตศึกษา (ปริญญาโท/เอก)

นักศึกษาชาย นักศึกษาหญิง

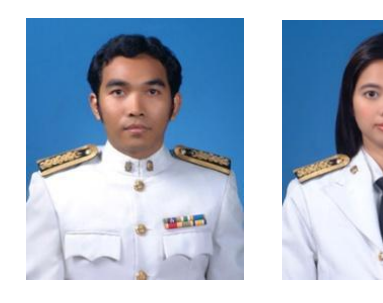

 $\Box$  นักศึกษาชายและหญิงที่รับราชการ สามารถใช้รูปถ่ายที่สวมใส่ชุดข้าราชการปกติขาวได้

กรณีรูปถ่ายผิดระเบียบ จะไม่อนุมัติรายการเอกสาร

# ตัวอย่างเอกสารจากการบันทึกข้อมูลนักศึกษาใหม่ ผ่านระบบสารสนเทศเพื่องานทะเบียนนักศึกษา

เอกสารที่ได้จากการบันทึกข้อมูล

1. ข้อมูลทะเบียนประวัตินักศึกษา ให้นำส่งเอกสารที่กลุ่มงานทะเบียนและสถิตินักศึกษา ภายใน 30 วัน นับจากวันที่เปิดภาคเรียน

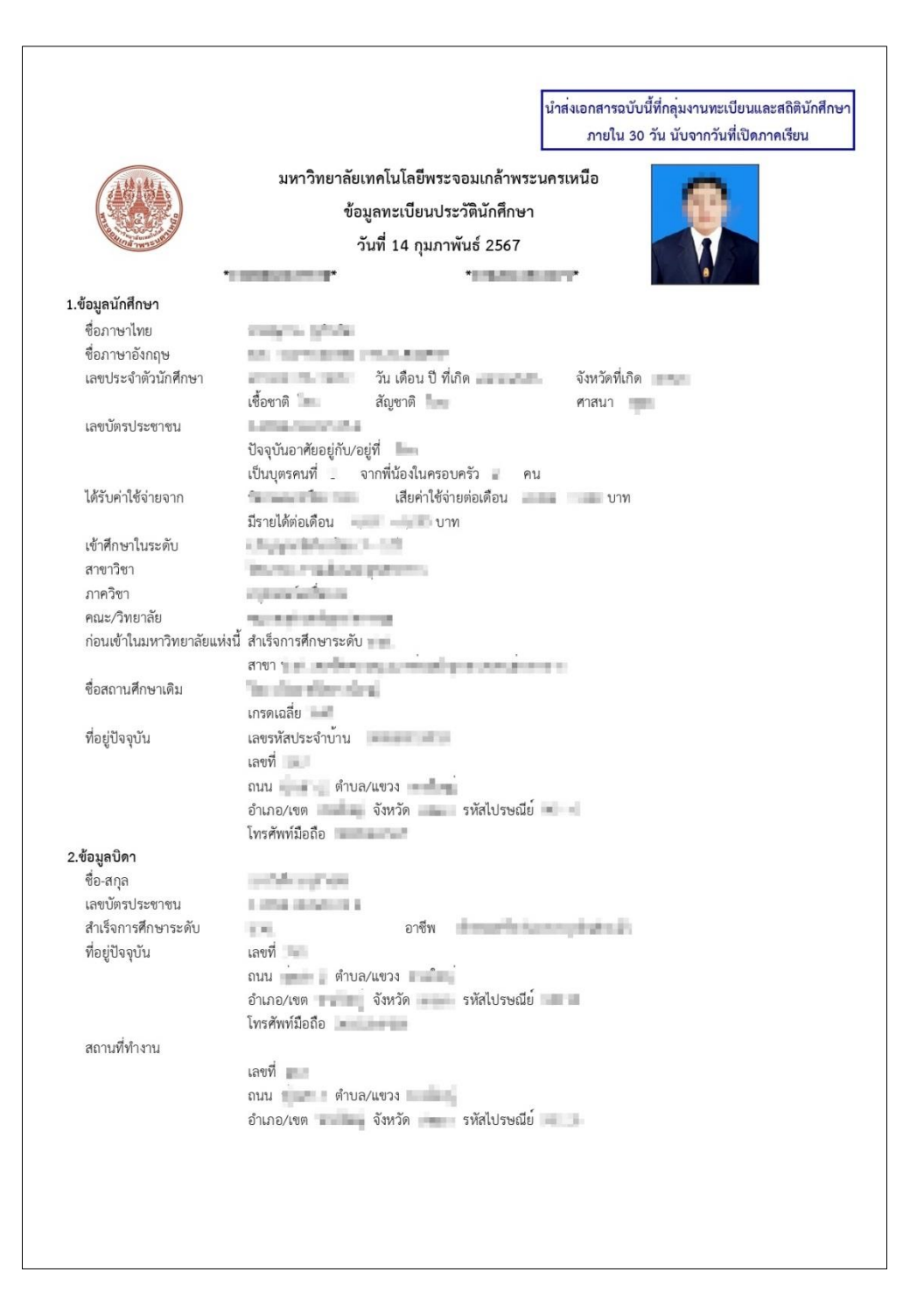

## 2. ใบแทนบัตรประจำตัวนักศึกษา

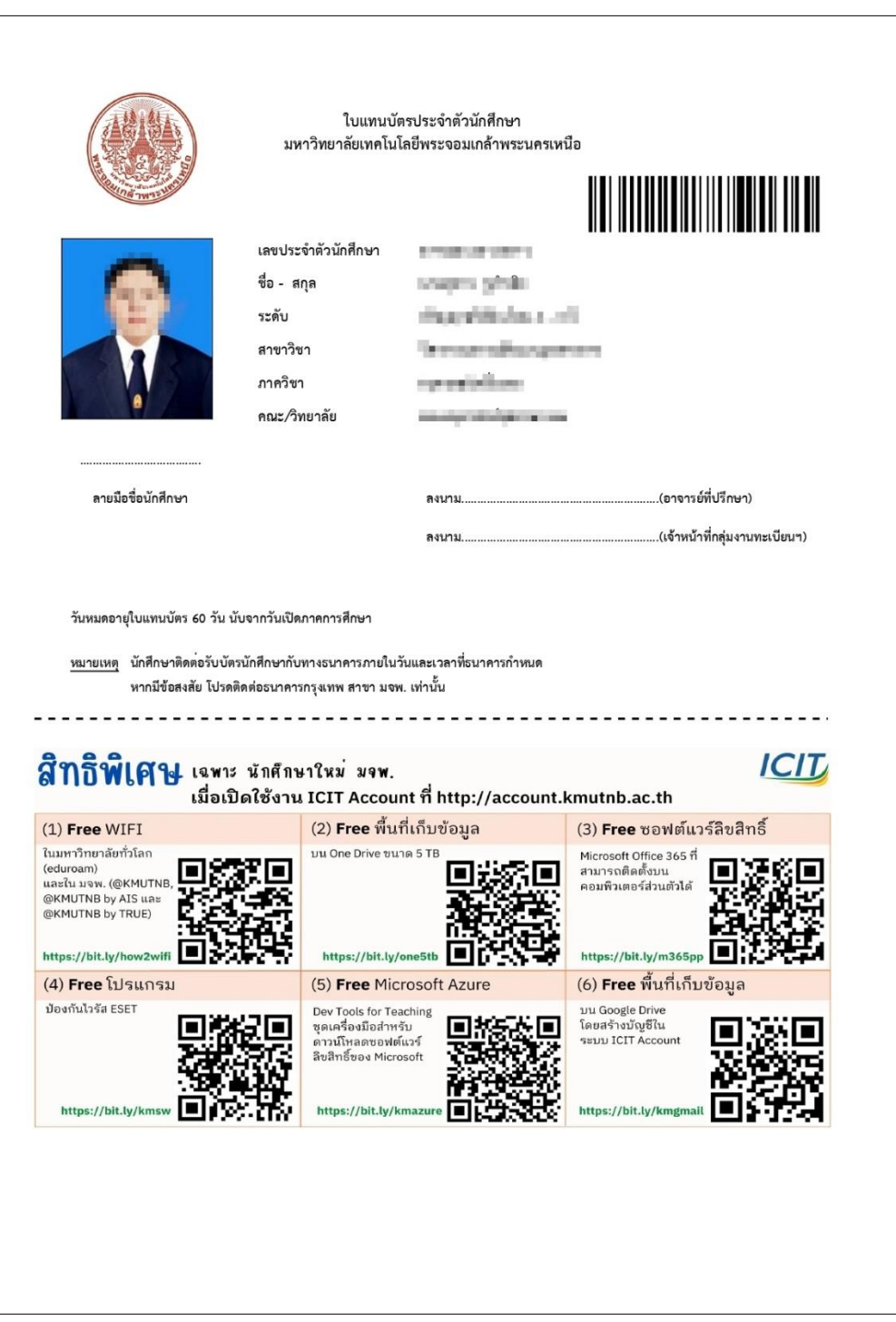

3. แบบฟอร์มข้อมูลสำหรับการเปิดบัญชีเงินฝากฯ ไห้นำส่งเอกสารที่เจ้าหน้าที่ธนาคาร ไนวันรับบัตร นักศึกษาตามที่ธนาคารกำหนด

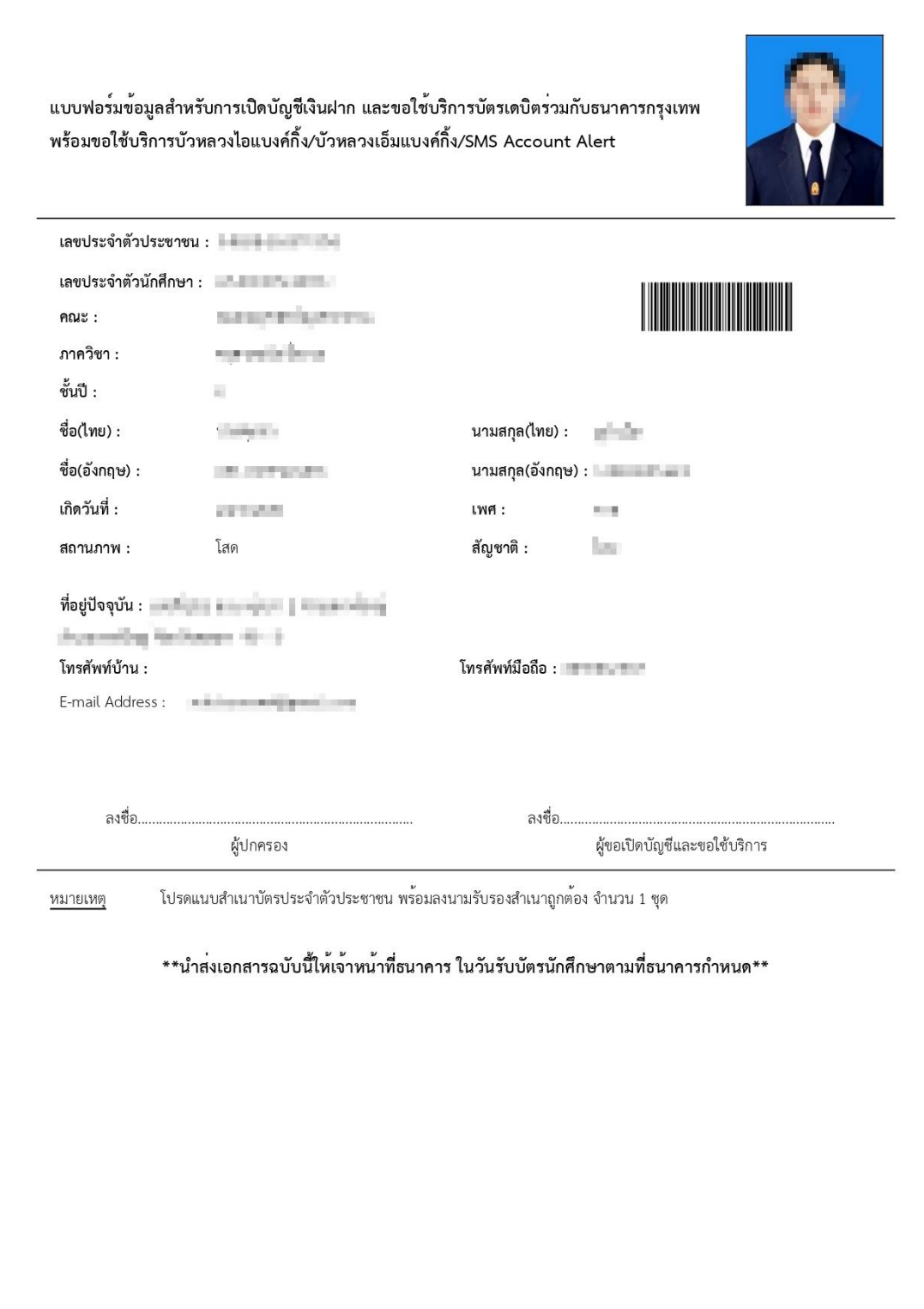

4. คำรับรองนักศึกษาและหนังสือยินยอมให้ตรวจสอบคุณวุฒิและเอกสารทางการศึกษา ให้นำส่ง เอกสารที่กลุ่มงานทะเบียนและสถิตินักศึกษา ภายใน 30 วัน นับจากวันที่เปิดภาคเรียน

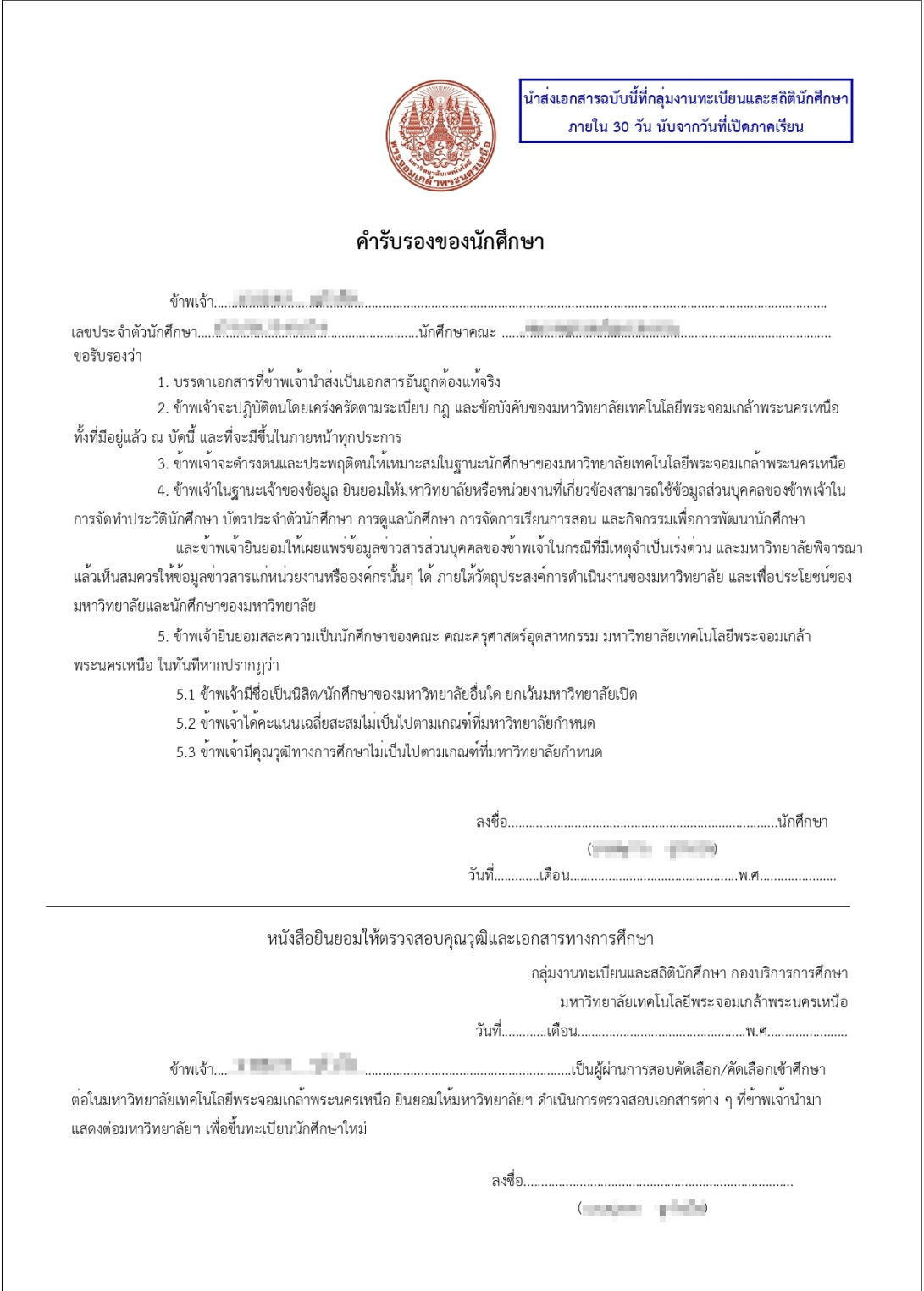

5. คำรับรองผู้ปกครอง/ปกครองตนเอง ไห้นำส่งเอกสารที่กลุ่มงานทะเบียนและสถิตินักศึกษา ภายใน 30 วัน นับจากวันที่เปิดภาคเรียน

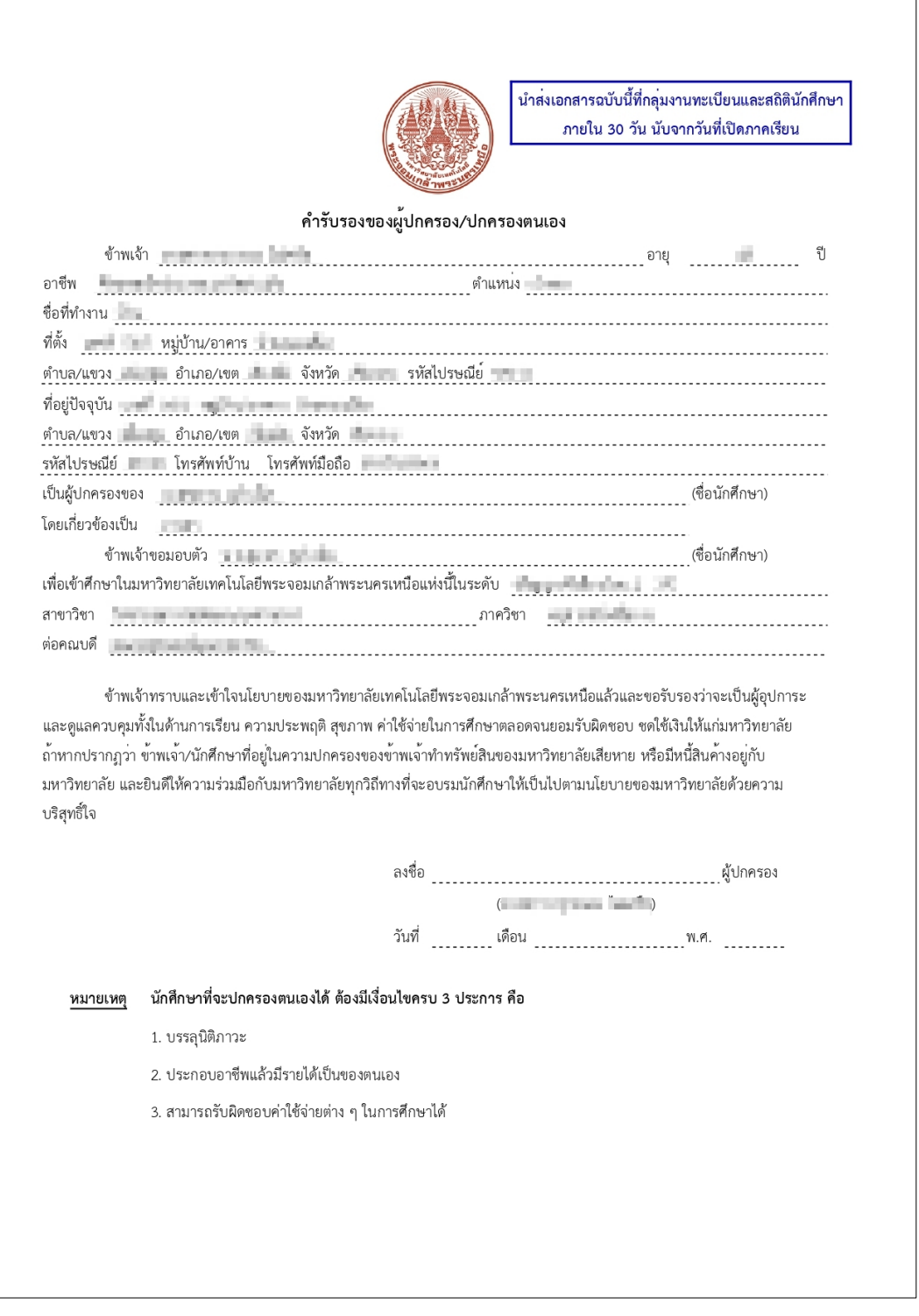

6. ค าสัญญาการเข้าเรียนของนักศึกษา มหาวิทยาลัยเทคโนโลยีพระจอมเกล้าพระนครเหนือ ให้นำส่งเอกสารที่ภาควิชาของนักศึกษา ภายไน 30 วัน นับจากวันที่เปิดภาคเรียน

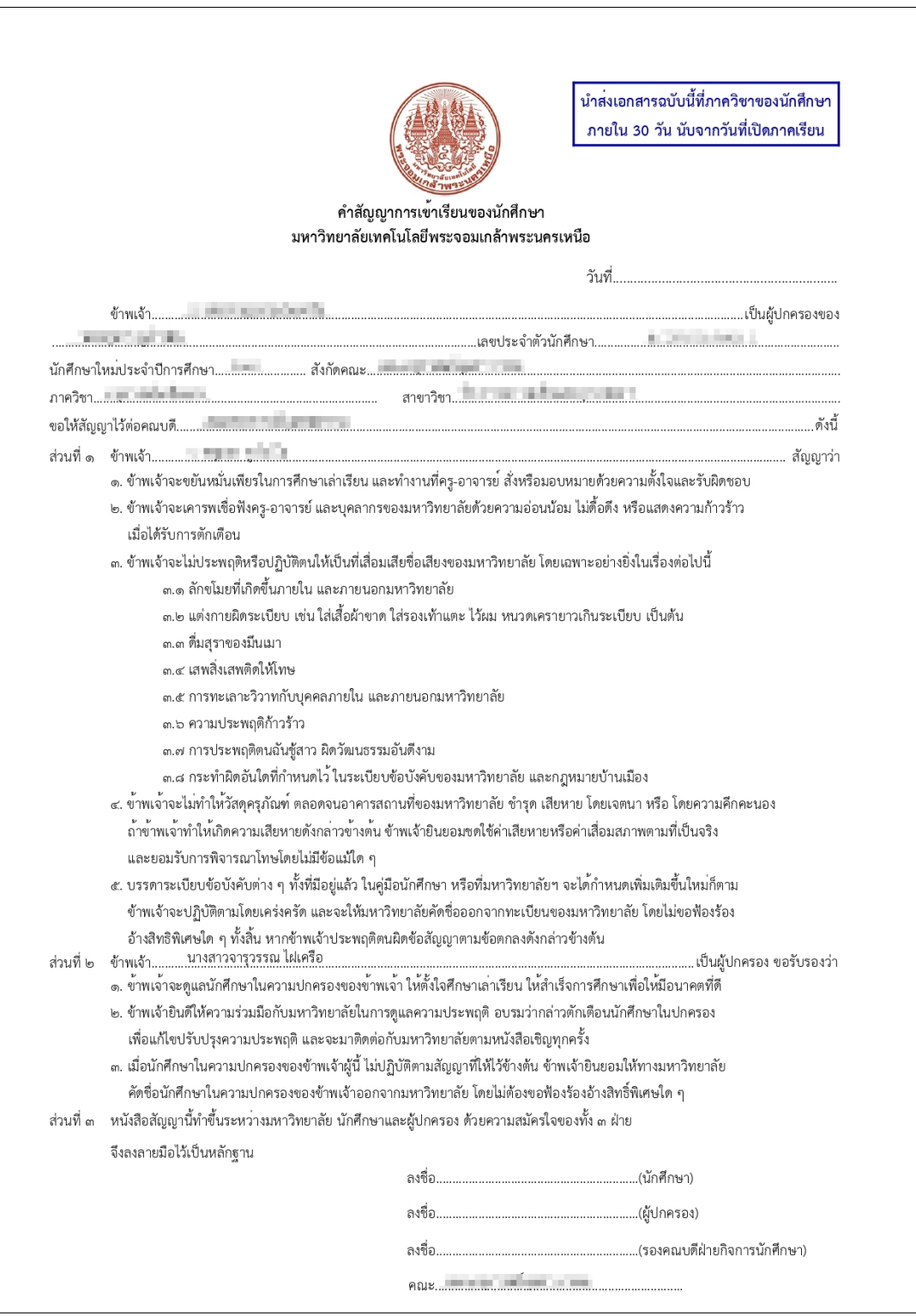

# เงื่อนไขของการใช้ระบบสารสนเทศเพื่องานทะเบียนนักศึกษา เพื่อขึ้นทะเบียนนักศึกษาใหม่และรายงานตัวนักศึกษาใหม่ออนไลน์

#### นักศึกษาระดับ ปวช. – ปริญญาตรี

- นักศึกษาชำระเงินค่าบำรุงการศึกษาและค่าธรรมเนียมอื่นๆ ครบถ้วนแล้ว
- สามารถกรอกข้อมูลได้ในช่วงเวลาที่ประกาศให้เข้าไปกรอกข้อมูลเท่านั้น ซึ่งคณะ/วิทยาลัย จะประกาศให้ทราบหลังประกาศผลการสอบคัดเลือกแล้ว

#### นักศึกษาระดับ ปริญญาโท – ปริญญาเอก

- สามารถกรอกข้อมูลได้ในช่วงเวลาที่ประกาศให้เข้าไปกรอกข้อมูลเท่านั้น ซึ่งบัณฑิตวิทยาลัย จะประกาศให้ทราบหลังประกาศผลการสอบคัดเลือกแล้ว

เมื่อนักศึกษาด าเนินการตามขั้นตอนดังกล่าวครบถ้วนแล้ว นักศึกษาจะมีสถานภาพเป็นนักศึกษา ของมหาวิทยาลัยเทคโนโลยีพระจอมเกล้าพระนครเหนือ และสามารถขอหนังสือรับรองการเป็นนักศึกษา ของมหาวิทยาลัยได้

> กรณีมีข้อสงสัยในการใช้ระบบสารสนเทศเพื่องานทะเบียนนักศึกษา มหาวิทยาลัยเทคโนโลยีพระจอมเกล้าพระนครเหนือ

> > สอบถาม : กลุ่มงานทะเบียนและสถิตินักศึกษา โทรศัพท์ 0 2555 2000 ต่อ 1628-1635

ึกลุ่มงานทะเบียนและสถิตินักศึกษา ึกองบริการก<mark>า</mark>รศึกษา มหาวิทยาลัยเทคโนโลยีพระจอมเกล้าพระนครเหนือ

**In** 

 $\blacksquare$ 

 $\bullet$ 

 $\bullet$ 

 $\overline{\textbf{O}}$ 

 $\bullet$ 

 $\bullet$ 

0

 $\mathbf{N}$